# **9ਵ ੀਂਜਮਾਤ (ਕੰਪਿਊਟਰ ਸਾਇੰਸ) ਸੈਸ਼ਨ:2023-24**

# **ਪਿਆਰੇਪਿਪਿਆਰਥੀਓ!!**

**9ਿੀੀਂਜਮਾਤ ਿੀ ਇਸ ਈ-ਬ ੁੱਕ ਪਿਚ ਕੰਪਿਊਟਰ ਸਾਇੰਸ ਿੇਨਿੇਂਪਸਲੇਬਸ (2023- 24) ਅਨ ਸਾਰ ਤ ਹਾਨ ੰ ਸਟਡੀ ਮਟੀਰੀਅਲ ਭੇਪਜਆ ਜਾ ਪਰਹਾ ਹੈ। ਤ ਸੀੀਂ ਆਿਣੇ ਟੈਸਟ/ਿੇਿਰਾੀਂ ਿੀ ਪਤਆਰੀ ਇਹਨਾੀਂ ਨੋਟਸਾੀਂ ਨ ੰ ਿੜ੍ਹਿੇਹੋਏ ਅਤੇਹੇਠਾੀਂ ਪਿਤੇਪਿਡੀਓ ਲੈਕਚਰਾੀਂ ਨ ੰ ਿੇਖਿੇਹੋਏ ਬੜ੍ੀ ਆਸਾਨੀ ਨਾਲ ਕਰ ਸਕਿੇਹੋ। ਪਨੁੱ ਚੇਪਨੁੱਲੇਰੰਗ ਪਿਚ ਪਿਡੀਓ ਲੈਕਚਰਾੀਂਿੇਪਲੰਕ ਪਿਤੇਗਏ ਹਨ, ਪਜਨਹਾੀਂਉਿਰ ਕਪਲੁੱਕ ਕਰਕੇਤ ਸੀੀਂਸੰਬੰਧਤ ਿਾਠ ਿਾ ਪਿਡੀਓ ਲੈਕਚਰ ਿੇਖਿੇਹੋਏ ਉਸ ਿਾਠ ਨ ੰ ਚੰਗੀ ਤਰਹਾੀਂਸਮਝ ਸਕਿੇਹੋ।**

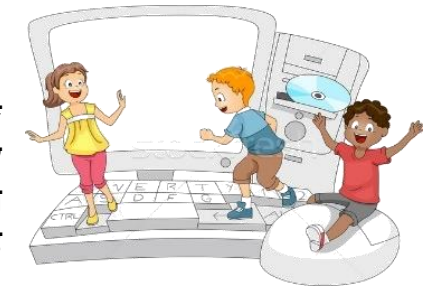

**9ਿੀੀਂਜਮਾਤ ਲਈ ਕੰਪਿਊਟਰ ਸਾਇੰਸ ਿਾ ਪਸਲੇਬਸ ਅਤੇਪਿਡੀਓ ਲੈਕਚਰਜ਼ ਿੇਪਲੰਕ**

**9ਿੀ ੀਂਜਮਾਤ ਿੇਕੰਪਿਊਟਰ ਸਾਇੰਸ ਿੇਿਾਠਾੀਂਨਾਲ ਸੰਬੰਧਤ ਪਿਡੀਓ ਲੈਕਚਰਾੀਂਿੀ ਿਲੇਅਪਲਸਟ ਿਾ ਪਲੰਕ:**

**[https://youtube.com/playlist?list=PLja3EaJFAjmYwpD9b\\_D9520GLE9BwEHsZ](https://youtube.com/playlist?list=PLja3EaJFAjmYwpD9b_D9520GLE9BwEHsZ)**

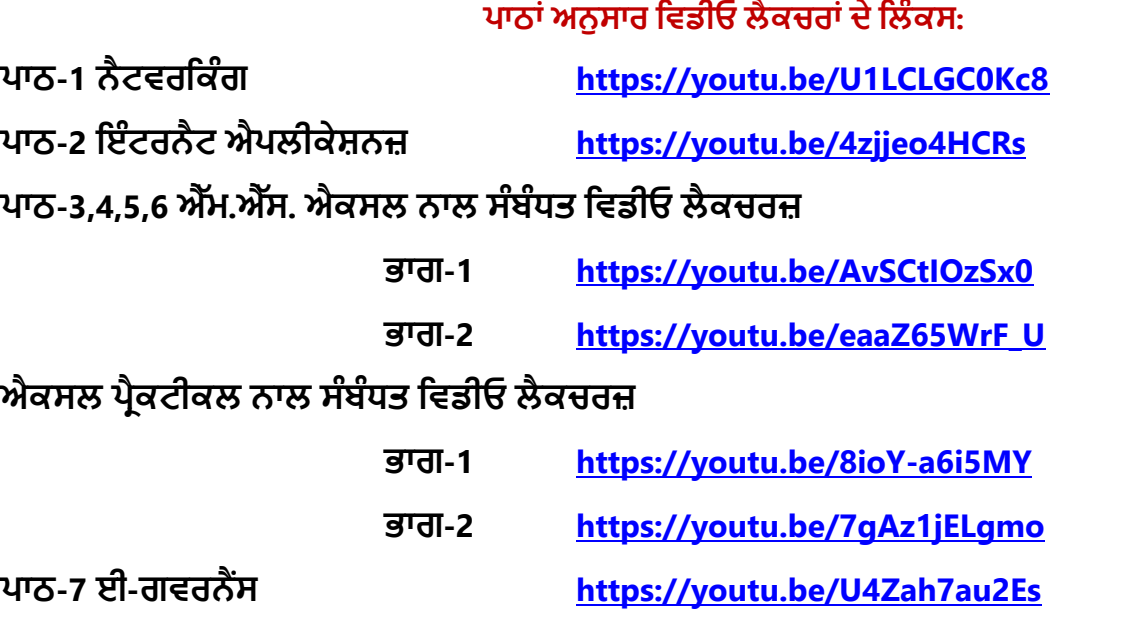

**ਿਾਠ-8 ਡਾਟਾਬੇਸ ਨਾਲ ਜਾਣ-ਿਛਾਣ <https://youtu.be/sWCvejbp0hI>**

#### **[PLEASE DO NOT FORGET TO LIKE, SHARE AND SUBSCRIBE OUR YOUTUBE CHANNEL](http://youtube.com/c/computersciencepunjab) E** YouTube **<http://youtube.com/c/computersciencepunjab>**

**ਪਤਆਰ ਕਰਤਾ:**

**ਪਿਕਾਸ ਕਾੀਂਸਲ ਅਤੇਸ ਖਪਿੰਿਰ ਪਸੰਘ** ਕੰਪਿਊਟਰ ਫੈਕਲਟੀ, ਸ਼ਹੀਦ ਊਧਮ ਸਿੰਘ ਸਰਕਾਰੀ (ਕੰ) ਸੀ. ਸੈ. ਸਕੂਲ, ਸੁਨਾਮ ਊਧਮ ਸਿੰਘ ਵਾਲਾ (ਸੰਗਰੂਰ)

**6ਿੀ ੀਂਤੋਂ12ਿੀ ੀਂਪਕਸੇਿੀ ਜਮਾਤ ਲਈ ਕੰਪਿਊਟਰ ਸਾਇੰਸ ਿੇਸਟਡੀ ਮਟੀਰੀਅਲ/ਈ-ਬ ੁੱਕਸ/ਈ-ਕੰਟੈਂਟਸ (ਿੰਜਾਬੀ/ਅੰਗਰੇਜ਼ੀ ਮਾਪਧਅਮ ਪਿਚ) ਡਾਊਨਲੋਡ ਕਰਨ ਲਈ ਹੇਠਾੀਂਪਿਤੇਪਲੰਕ ਿੀ ਿਰਤੋਂਕਰੋਜੀ:**

**<http://cspunjab.nirmancampus.co.in/study.php>**

## **9ਵ ੀਂਜਮਾਤ (ਕੰਪਿਊਟਰ ਸਾਇੰਸ) ਸੈਸ਼ਨ:2023-24**

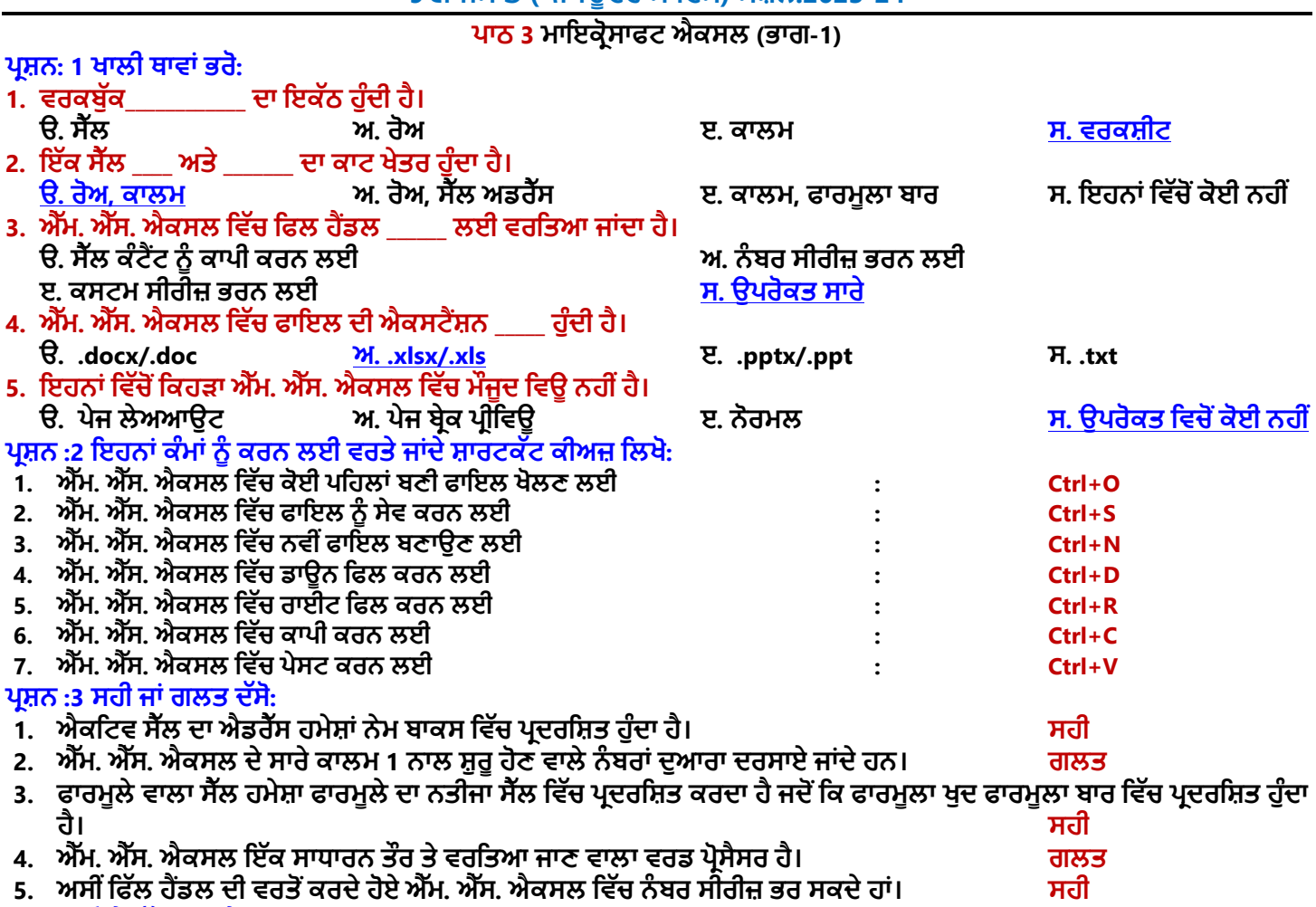

### **ਿਰਸ਼ਨ :4 ਛੋਟੇਉੁੱਤਰਾੀਂਵਾਲੇਿਰਸ਼ਨ:**

#### **ਿਰ:1 ਐੁੱਮ. ਐੁੱਸ. ਐਕਸਲ ਨੂੰਿਪਰਭਾਸ਼ਤ ਕਰੋ।**

**ਉ: ਮਾਈਕਰੋਸਾਫਟ ਐਕਸਲ ਇੁੱਕ ਸਿਰੈਡਸ਼ ਟ ਿਰੋਗਰਾਮ ਹੈਜੋਮਾਈਕਰੋਸਾਫਟ ਕੰਿਨ ਦੁਆਰਾ ਪਤਆਰ ਕ ਤਾ ਪਗਆ ਹੈ। ਇਹ ਮਾਈਕਰੋਸਾਫਟ** ਆਫਿਸ ਦਾ ਇਕ ਭਾਗ ਹੈ। ਇਸਦੀ ਵਰਤੋਂ ਡਾਟਾ ਨੂੰ ਰੋਅਜ਼ ਅਤੇ ਕਾਲਮਾਂ ਵਿੱਚ ਵਿਵਸਥਿਤ ਕਰਨ ਅਤੇ ਗਣਿਤਿਕ ਗਣਨਾਵਾਂ ਕਰਨ ਲਈ ਕੀਤੀ ਜਾਂਦੀ **ਹੈ। ਅਸ ੀਂਚਾਰਟ ਅਤੇਗਰਾਫਸ ਦ ਵਰਤੋਂਕਰਕੇਡਾਟਾ ਨੂੰ ਗਰਾਪਫਕਲ ਰੂਿ ਪਵਚ ਵ ਦਰਸਾ ਸਕਦੇਹਾੀਂ। ਐਕਸਲ ਪਵੁੱਚ ਬਣਾਈਆੀਂ ਗਈਆੀਂ ਫਾਈਲਾੀਂ ਨੂੰ ਵਰਕਬੁੁੱਕ ਪਕਹਾ ਜਾੀਂਦਾ ਹੈਅਤੇਉਹਨਾੀਂਨੂੰ.xls ਜਾੀਂ .xlsx ਐਕਸਟੈਂਸ਼ਨ ਨਾਲ ਸੇਵ ਕ ਤਾ ਜਾੀਂਦਾ ਹੈ।**

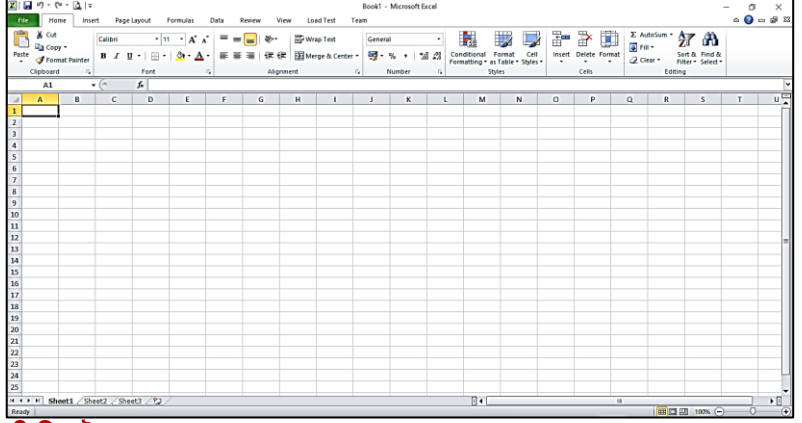

#### **ਿਰ:2 ਐੁੱਮ. ਐੁੱਸ. ਐਕਸਲ ਦੇਕ -ਕ ਉਿਯੋਗ ਹਨ?**

**ਉ: ਐਮ.ਐਸ. ਐਕਸਲ ਦੇਕੁੁੱਝ ਮੁੁੱਖ ਉਿਯੋਗ ਹੇਠਾੀਂਪਦਤੇਗਏ ਹਨ:**

1) ਐਕਸਲ ਦੀ ਵਰਤੋਂ ਗਣਿਤਿਕ ਗਣਨਾਵਾਂ ਕਰਨ ਲਈ ਕੀਤੀ ਜਾ ਸਕਦੀ ਹੈ।

**2) ਚਾਰਟ ਦ ਵਰਤੋਂਕਰਕੇਡਾਟਾ ਨੂੰ ਗਰਾਪਫਕਲ ਰੂਿ ਪਵੁੱਚ ਦਰਸਾਇਆ ਜਾ ਸਕਦਾ ਹੈ।**

**3) ਇਸ ਪਵਚ ਅਸ ੀਂਸਕੂਲ ਦਾ ਟਾਈਮ-ਟੇਬਲ ਵ ਪਤਆਰ ਕਰ ਸਕਦੇਹਾੀਂ।**

4) ਕਰਮਚਾਰੀਆਂ ਦੀਆਂ ਤਨਖਾਹਾਂ ਸੰਬੰਧੀ ਗਣਨਾਵਾਂ ਕਰਨ ਲਈ ਵੀ ਇਸਦੀ ਵਰਤੋਂ ਕੀਤੀ ਜਾ ਸਕਦੀ ਹੈ।

5) ਵਿਦਿਆਰਥੀਆਂ ਦੇ ਨਤੀਜੇ ਤਿਆਰ ਕਰਨ ਲਈ ਵੀ ਐਕਸਲ ਦੀ ਵਰਤੋਂ ਕੀਤੀ ਜਾ ਸਕਦੀ ਹੈ।

ਤਿਆਰ ਕਰਤਾ: ਵਿਕਾਸ ਕਾਂਸਲ (ਕੰਪਿਊਟਰ ਫੈਕਲਟੀ, ਐਸ.ਯੂ.ਐਸ. ਸ.ਸ.ਸ.ਸ.(ਕੰ), ਸਨਾਮ ਉਧਮ ਸਿੰਘ ਵਾਲਾ) ਪੇਜ਼ ਨੰ: 2

**(Please Visit http://cspunjab.nirmancampus.co.in for more computer science contents)**

## **9ਵ ੀਂਜਮਾਤ (ਕੰਪਿਊਟਰ ਸਾਇੰਸ) ਸੈਸ਼ਨ:2023-24**

#### **ਿਰ:3 ਐੁੱਮ. ਐੁੱਸ. ਐਕਸਲ ਪਵੁੱਚ ਪਰਬਨ ਦ ਪਵਆਪਖਆ ਕਰੋ।**

ਉ: ਰਿਬਨ ਮਾਈਕਰੋਸਾਫਟ ਐਕਸਲ ਦਾ ਇਕ ਮਹੱਤਵਪੂਰਨ ਭਾਗ ਹੈ। ਇਹ ਐਕਸਲ ਵਿੰਡੋ ਦੇ ਉਪਰਲੇ ਹਿੱਸੇ ਵਿਚ ਮੌਜਦਾ ਹੰਦਾ ਹੈ। ਇਹ ਟੈਬਜ਼ ਅਤੇ ਆਈਕਨਾਂ ਦਾ ਇੱਕ ਪੈਨਲ ਹੰਦਾ ਹੈ। ਐਕਸਲ ਦੀਆਂ ਲਗਭਗ ਸਾਰੀਆਂ ਕਮਾਂਡਾਂ ਜੋ ਅਸੀਂ ਐਕਸਲ ਵਿੱਚ ਕੰਮ ਕਰਨ ਦੌਰਾਨ ਵਰਤਦੇ ਹਾਂ, ਇਸ ਰਿਬਨ ੳਪਰ ਹੀ ਉਪਲਬਧ ਹੁੰਦੀਆਂ ਹਨ। ਇਹਨਾਂ ਸਾਰੀਆਂ ਕਮਾਂਡਾਂ ਨੂੰ ਉਹਨਾਂ ਦੇ ਕੰਮ ਦੇ ਆਧਾਰ ਤੇ ਵੱਖ-ਵੱਖ ਟੈਬਜ਼ ਵਿੱਚ ਵਿਵਸਥਿਤ ਕੀਤਾ ਗਿਆ ਹੁੰਦਾ ਹੈ। ਟੈਬਜ਼ ਵਿਚ ਇਹਨਾਂ ਕਮਾਂਡਾਂ ਨੂੰ ਵੱਖ-ਵੱਖ ਗਰੁੱਪਾਂ ਵਿੱਚ ਵੰਡਿਆ ਗਿਆ ਹੁੰਦਾ ਹੈ। ਐਕਸਲ ਰਿਬਨ ਵਿੱਚ 7 ਟੈਬ ਹੁੰਦੇ ਹਨ: Home, Insert, Page Layout, Formulas, **Data, Review, ਅਤੇView ਟੈਬ**

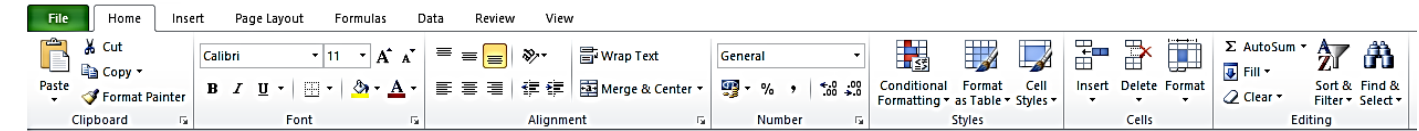

#### **ਿਰ:4 ਨੇਮ ਬਾਕਸ ਕ ਹੁੰਦਾ ਹੈ?**

ਉ: ਨੇਮ ਬਾਕਸ ਐਕਸਲ ਵਿੱਚ ਫਾਰਮਲਾ ਬਾਰ ਦਾ ਇੱਕ ਹਿੱਸਾ ਹੰਦਾ ਹੈ। ਇਹ ਫਾਰਮਲਾ ਬਾਰ ਦੇ ਖੱਬੇ ਪਾਸੇ ਦਿਖਾਈ ਦਿੰਦਾ ਹੈ। ਇਹ ਇੱਕ ਇਨਪੱਟ ਬਾਕਸ ਹੁੰਦਾ ਹੈ। ਆਮ ਤੌਰ 'ਤੇ, ਇਹ ਐਕਟਿਵ ਸੈੱਲ ਦਾ ਐਡਰੈਸ ਦਿਖਾਉਂਦਾ ਹੈ। ਉਦਾਹਰਨ ਲਈ ਜੇਕਰ ਅਸੀਂ ਸੈੱਲ B3 ਨੂੰ ਸਿਲੈਕਟ ਕੀਤਾ ਹੋਇਆ ਹੈ, ਤਾਂ ਨੇਮ -<br>ਬਾਕਸ ਵਿਚ ਸਾਨੰ ਐਕਟਿਵ ਸੈਲ ਦਾ ਐਡਰੈਸ B3 ਦਿਖਾਈ ਦੇਵੇਗਾ। ਅਸੀਂ ਵਰਕਸ਼ੀਟ ਵਿੱਚ ਤੇਜ਼ੀ ਨਾਲ ਨੈਵੀਗੇਟ ਕਰਨ ਲਈ ਨੇਮ ਬਾਕਸ ਵਿਚ ਸੈੱਲ ਐਡਰੈੱਸ <u>ਇਨਪਟ ਵੀ ਕਰ ਸਕਦੇ ਹਾਂ।</u>

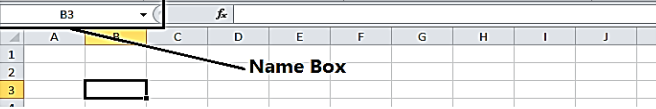

#### **ਿਰ:5 ਐੁੱਮ ਐੁੱਸ ਐਕਸਲ ਪਵੁੱਚ ਰੋਅਜ਼ ਅਤੇਕਾਲਮਜ਼ ਦ ਪਵਆਪਖਆ ਕਰੋ।**

**ਉ: ਐਕਸਲ ਪਵੁੱਚ ਰੋਅਜ਼ ਅਤੇਕਾਲਮ ਇੁੱਕ ਵਰਕਸ਼ ਟ ਦਾ ਮਹੁੱਤਵਿੂਰਨ ਪਹੁੱਸਾ ਹੁੰਦੇਹਨ। ਇਹਨਾੀਂਦ ਪਵਆਪਖਆ ਹੇਠਾੀਂਪਦੁੱਤ ਗਈ ਹੈ:**

- <mark>ਰੋਅਜ਼</mark>: ਵਰਕਸ਼ੀਟ ਵਿੱਚ ਸੈੱਲਾਂ ਦੀਆਂ ਲੇਟਵੀਆਂ ਲਾਈਨਾਂ ਨੂੰ ਰੋਅਜ਼ ਕਿਹਾ ਜਾਂਦਾ ਹੈ। ਹਰੇਕ ਰੋਅ ਦੀ ਪਛਾਣ ਰੋਅ ਨੰਬਰ ਦੁਆਰਾ ਕੀਤੀ ਜਾਂਦੀ ਹੈ। **ਰੋਅਜ਼ ਦਾ ਨੰ ਬਰ 1,2,3,4, . . . . . . . ਹੁੰਦਾ ਹੈ। ਐਕਸਲ 2010 ਦ ਇੁੱਕ ਵਰਕਸ਼ ਟ ਪਵੁੱਚ ਕੁੁੱਲ 1048576 ਰੋਅਜ਼ ਹੁੰਦ ਆੀਂਹਨ।**
- ਕਾਲਮ: ਵਰਕਸ਼ੀਟ ਵਿੱਚ ਸੈੱਲਾਂ ਦੀਆਂ ਖੜਵੀਆਂ ਲਾਈਨਾਂ ਨੂੰ ਕਾਲਮ ਕਿਹਾ ਜਾਂਦਾ ਹੈ। ਹਰੇਕ ਕਾਲਮ ਦੀ ਪਛਾਣ ਕਾਲਮ ਹੈਡਰ ਦੁਆਰਾ ਕੀਤੀ ਜਾਂਦੀ ਹੈ। ਕਾਲਮਾਂ ਨੂੰ A, B, C, D, . . . , AA, AB, . . . ਨਾਮ ਦਿੱਤਾ ਗਿਆ ਹੁੰਦਾ ਹੈ। ਆਖਰੀ ਕਾਲਮ ਦਾ ਨਾਮ XFD ਹੁੰਦਾ ਹੈ। ਐਕਸਲ 2010 ਵਿੱਚ ਕੁੱਲ **16384 ਕਾਲਮ ਹੁੰਦੇਹਨ।**

#### **ਿਰਸ਼ਨ:5 ਵੁੱਡੇਉੁੱਤਰਾੀਂਵਾਲੇਿਰਸ਼ਨ:**

#### **ਿਰ:1 ਐੁੱਮ. ਐੁੱਸ. ਐਕਸਲ ਵਰਕਸ਼ ਟ ਦੇਮੁੁੱਢਲੇਕਾਰਜ ਕ ਹਨ?**

**ਉ: ਵਰਕਸ਼ ਟਾੀਂ** '**ਤੇਲਾਗੂਕ ਤੇਜਾਣ ਵਾਲੇਕੁਝ ਮੁੁੱਢਲੇਕਾਰਜ ਹੇਠਾੀਂਪਦੁੱਤੇਗਏ ਹਨ:**

- ਨਵੀਂ ਵਰਕਸ਼ੀਟ ਦਾਖਲ ਕਰਨਾ: ਐਕਸਲ 2010 ਵਿੱਚ ਮੂਲ ਰੂਪ ਵਿੱਚ 3 ਸ਼ੀਟਾਂ ਉਪਲਬਧ ਹੁੰਦੀਆਂ ਹਨ। ਅਸੀਂ ਸ਼ਾਰਟਕੱਟ ਕੀਅ Shift + F11 ਦੀ ਵਰਤੋਂ ਕਰਕੇ ਆਸਾਨੀ ਨਾਲ ਨਵੀਂ ਵਰਕਸ਼ੀਟ ਦਾਖਲ ਕਰ ਸਕਦੇ ਹਾਂ।
- ਵਰਕਸ਼ੀਟ ਦਾ ਨਾਮ ਬਦਲਣਾ ਅਸੀਂ ਐਕਸਲ ਵਿੱਚ ਵਰਕਸ਼ੀਟਾਂ ਦਾ ਨਾਮ ਵੀ ਬਦਲ ਸਕਦੇ ਹਾਂ। ਸ਼ੀਟ ਦਾ ਨਾਮ ਬਦਲਣ ਲਈ, ਸ਼ੀਟ ਲੀਫ 'ਤੇ ਮਾਊਸ **ਦਾ ਰਾਈਟ ਕਪਲੁੱਕ ਕਰੋ**→ **'Rename' ਆਿਸ਼ਨ** '**ਤੇਕਪਲੁੱਕ ਕਰੋ।**
- ਵਰਕਸ਼ੀਟ ਨੂੰ ਡਿਲੀਟ ਕਰਨਾ: ਜਦੋਂ ਕਿਸੇ ਵਰਕਸ਼ੀਟ ਦੀ ਜਰੂਰਤ ਨਾਂ ਹੋਵੇ ਤਾਂ ਉਸਨੂੰ ਡਿਲੀਟ ਵੀ ਕੀਤਾ ਜਾ ਸਕਦਾ ਹੈ। ਸ਼ੀਟ ਨੂੰ ਡਿਲੀਟ ਕਰਨ ਲਈ, **ਸ਼ ਟ ਲ ਫ** '**ਤੇਮਾਊਸ ਦਾ ਰਾਈਟ ਕਪਲੁੱਕ ਕਰੋ**→ **'Delete' ਆਿਸ਼ਨ** '**ਤੇਕਪਲੁੱਕ ਕਰੋ।**
- **● ਵਰਕਸ਼ ਟ ਨੂੰ ਕਾਿ ਕਰਨਾ**: **ਅਸ ੀਂਮੌਜੂਦਾ ਵਰਕਸ਼ ਟ ਦ ਕਾਿ ਕਰਕੇਡੂਿਲ ਕੇਟ ਸ਼ ਟ ਵ ਪਤਆਰ ਕਰ ਸਕਦੇਹਾੀਂ। ਸ਼ ਟ ਦ ਕਾਿ ਕਰਨ ਲਈ**, **ਸ਼ ਟ ਲ ਫ** '**ਤੇਮਾਊਸ ਦਾ ਰਾਈਟ ਕਪਲੁੱਕ ਕਰੋ**→ **'Move or Copy' ਆਿਸ਼ਨ** '**ਤੇਕਪਲੁੱਕ ਕਰੋ।**

#### **ਿਰ:2 ਐੁੱਮ. ਐੁੱਸ. ਐਕਸਲ ਦ ਆੀਂ ਪਵਸ਼ੇਸ਼ਤਾਵਾੀਂਬਾਰੇਦੁੱਸੋ।**

 $\overrightarrow{Q}$ : ਮਾਈਕਰੋਸਾਫਟ ਐਕਸਲ ਦੀਆਂ ਕਝ ਮੱਖ ਵਿਸ਼ੇਸ਼ਤਾਵਾਂ ਇਸ ਪਕਾਰ ਹਨ:

- <u>ਆਸਾਨ ਡਾਟਾ ਵਿਸ਼ਲੇਸ਼ਣ:</u> ਐਮ.ਐਸ. ਐਕਸਲ ਡਾਟਾ ਦਾ ਆਸਾਨੀ ਨਾਲ ਵਿਸ਼ਲੇਸ਼ਣ ਕਰਨ ਲਈ ਬਹਤ ਹੀ ਉੱਨਤ ਟਲ ਪਦਾਨ ਕਰਦਾ ਹੈ ਜਿਵੇਂ ਕਿ **ਸੌਰਪਟੰਗ**, **ਪਫਲਟਪਰੰਗ ਆਪਦ।**
- **ਕੰਡ ਸ਼ਨਲ ਫਾਰਮੈਪਟੰਗ**: **ਅਸ ੀਂਵੁੱਖ-ਵੁੱਖ ਪਨਯਮਾੀਂਅਤੇਸ਼ਰਤਾੀਂਅਨੁਸਾਰ ਆਿਣੇਡਾਟਾ ਨੂੰਫਾਰਮੈਟ ਕਰ ਸਕਦੇਹਾੀਂ।**
- **ਡਾਟਾ ਵੇਲ ਡੇਸ਼ਨ**: **ਇਹ ਸਾਨੂੰ ਕੁਝ ਮਾਿਦੰਡਾੀਂਦੇਅਧਾਰ ਤੇਡਾਟਾ ਨੂੰਿਰਮਾਪਣਤ ਕਰਨ ਯੋਗ ਬਣਾਉਦੀਂ ਾ ਹੈ।**
- **ਆਸਾਨ ਨਾਲ ਡਾਟਾ ਸਟੋਰ ਕਰਨਾ ਅਤੇਲੁੱਭਣਾ: ਅਸ ੀਂਵਰਕਸ਼ ਟਾੀਂਪਵੁੱਚ ਆਸਾਨ ਨਾਲ ਡਾਟਾ ਸਟੋਰ ਕਰ ਸਕਦੇਹਾੀਂਅਤੇਲੁੱਭ ਸਕਦੇਹਾੀਂ।**
- **ਫੰਕਸ਼ਨ ਅਤੇਫਾਰਮੂਲੇ: ਐਕਸਲ ਗਣਨਾਵਾੀਂਕਰਨ ਲਈ ਕਈ ਤਰ੍ਾੀਂਦੇਫੰਕਸ਼ਨ ਅਤੇਫਾਰਮੂਲੇਿਰਦਾਨ ਕਰਦਾ ਹੈ।**
- <u>ਡਾਟਾ ਪ੍ਰੋਟੇਕਸ਼ਨ:</u> ਐਕਸਲ ਦੀਆਂ ਸ਼ੀਟਾਂ ਨੂੰ ਪਾਸਵਰਡ ਦੀ ਵਰਤੋਂ ਕਰਕੇ ਸੁਰੱਖਿਅਤ ਕੀਤਾ ਜਾ ਸਕਦਾ ਹੈ।

#### ਪ:3 ਵਰਕਬੱਕ ਅਤੇ ਵਰਕਸ਼ੀਟ ਦੇ ਵਿੱਚ ਅੰਤਰ ਲਿਖੋ।

**ਉ: ਵਰਕਸ਼ ਟ ਅਤੇਵਰਕਬੁੁੱਕ ਪਵਚਕਾਰ ਅੰਤਰ ਹੇਠਾੀਂਟੇਬਲ ਪਵਚ ਦਰਸਾਇਆ ਪਗਆ ਹੈ:**

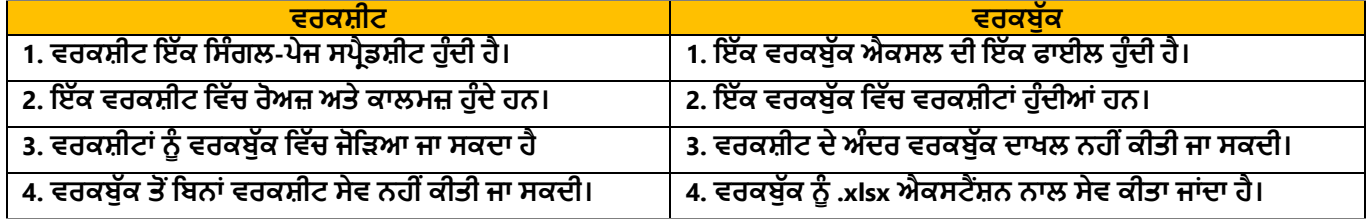

ਤਿਆਰ ਕਰਤਾ: ਵਿਕਾਸ ਕਾਂਸਲ (ਕੰਪਿੳਟਰ ਫੈਕਲਟੀ, ਐਸ.ਯ.ਐਸ. ਸ.ਸ.ਸ.ਸ.(ਕੰ), ਸਨਾਮ ੳਧਮ ਸਿੰਘ ਵਾਲਾ) ਪੇਜ਼ ਨੰ: 3 **(Please Visit http://cspunjab.nirmancampus.co.in for more computer science contents)**